# aHa!2Way XLS Add-In

## The best way to create an Excel Gantt chart from your mindmap!

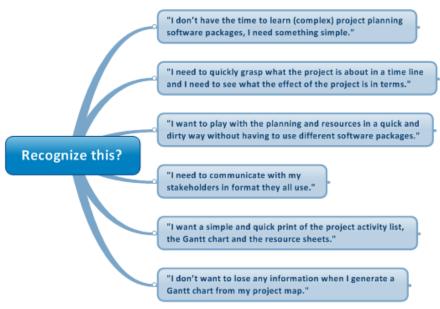

## **Product description**

The aHa!2WayXLS add-in for project planning is an accessible method to export your project and task information from Mindjet® MindManager to Microsoft ®Excel while maintaining its hierarchical structure and visualizing your project in the form of a Gantt chart. Using a two-way link between Microsoft® Excel and Mindjet® MindManager a user can fine-tune the planning in one session in Microsoft® Excel and synchronize the changes with Mindjet® Mindmanager. There is no need for any additional software if the user has a Microsoft® Excel and a Mindjet® MindManager license.

#### Whom is it for?

This product is designed for all MindManager users who work with Excel or whose coworkers work with Excel and quickly want to generate and distribute an Excel Gantt chart with task lists and a resource planning from their project, program dashboard, meeting or brainstorm in a simple and visual way.

"I am planning a lot of small projects with each time different team members. Using the aHa!2Way XLS allows me a lot of flexibility and once a team member is seeing the results they also want to use MindManager with this add-in to manage their other projects."

Mathieu van der Wal – Manager add-in development and Lead Programmer aHa!Web.

#### **How to Get Started**

The aHa!2WayXLS add-in for project planning:

Automatically generates a list in a project overview in Microsoft® Excel of all the
milestones and tasks including start dates, end dates, duration, progress, priorities and
resources.

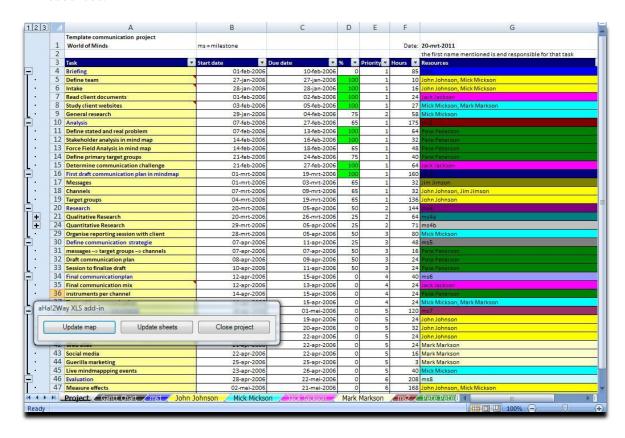

• This list follows the hierarchical structure of your MindManager map.

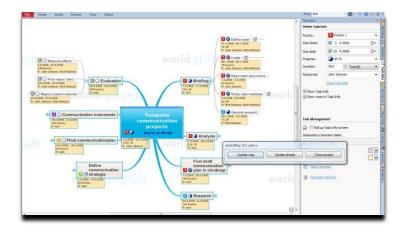

• Generates a Gantt chart which visualizes the tasks and resources in a timeline.

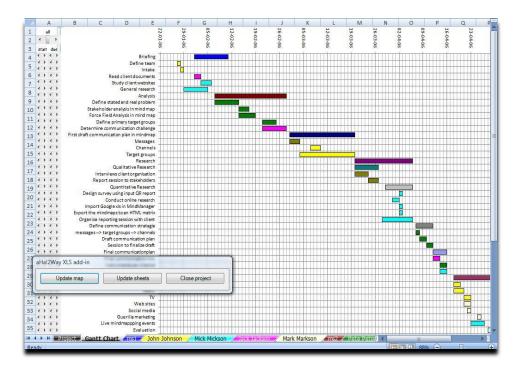

• Generates an interactive timesheets for each resource, with a unique color identifier for each resource throughout the Excel sheet.

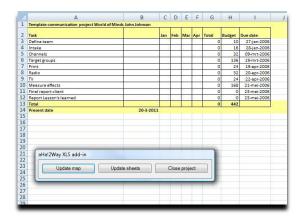

• Converts the notes of the topics in the map to 'cell comments' in Microsoft® Excel.

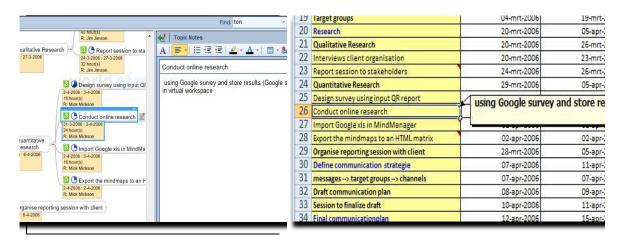

• Lets users manipulate start dates and end dates of the project as a whole or for every individual milestone or task simply by clicking arrow buttons in front of the bars in the Gantt chart.

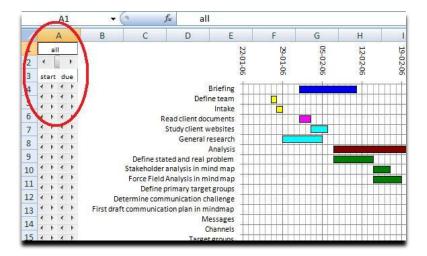

• Can synchronize the changes made in the map or excel sheet and vice versa in one planning session. In the next session you start with the mindmap.

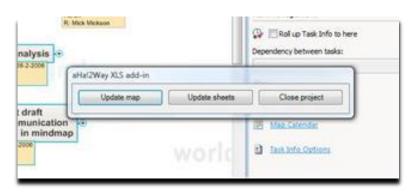

• It works with MM6, 7, 8 and is ideal for MindManager9 users who want to communicate (email and print) using Excel sheets.

## Please note:

This add-in is only compatible with the PC-version of MindManager 6, 7, 8 and 9

"I have been using all kinds of options to generate a Gantt chart from my mindmap. Using the aHa!2Way XLS ad-in is for me the best option because it is easy and simple to use, allows me to quickly set-up and plan my projects and facilitates the communication with the stakeholders because they all use MS Excel."

Paul Mulders – Project Manager, ING Bank.